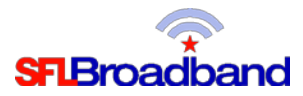

## **Getting Up and Running With Your NetGear® Zing Mobile Hotspot™**

Your NetGear® Zing Mobile Hotspot™ has been activated and tested, by SFL Broadband staff, prior to being shipped. By following the instructions below, you should be able to easily prepare, and connect to, the hotspot to begin accessing the internet for educational purposes. Up to 8-10 wireless computing devices (depending on usage) can be connected to the NetGear® Zing mobile hotspot at one time. The user of each wireless computing device that will be connecting to the hotspot will need to be provided with the device name (below) and password (below). (Note, this can be a one-time set-up process; the computing device will recognize the hotspot in the future and automatically connect to it.)

## **I. Insert the charged battery, or plug the hotspot into an electrical outlet. (The battery compartment is on the back of your device.)**

## **Installing the Battery**

Before you use your device, install the battery.

1. At antenna connector 1 or antenna connector 2, lift the raised edge of the battery cover to remove it.

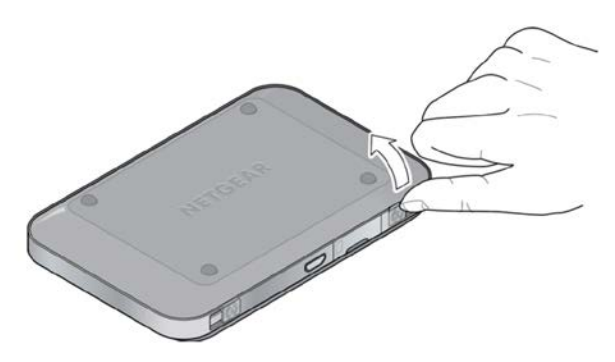

2. Insert the battery into your device, contacts end first. Make sure the battery contact points align with those inside the battery compartment.

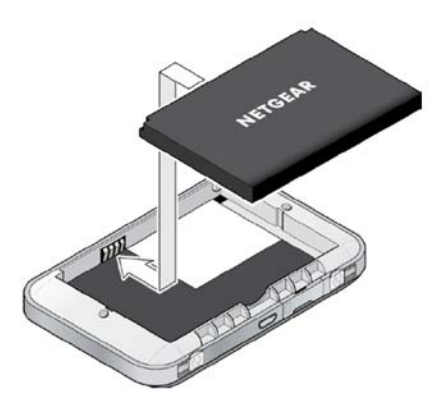

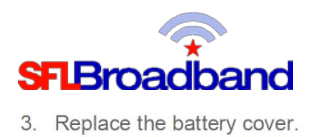

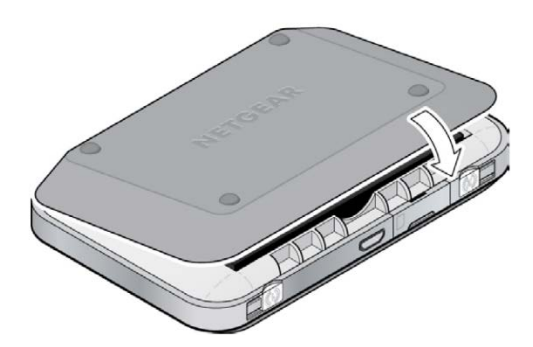

**II. Press and hold the Power Button to turn the hotspot on;**

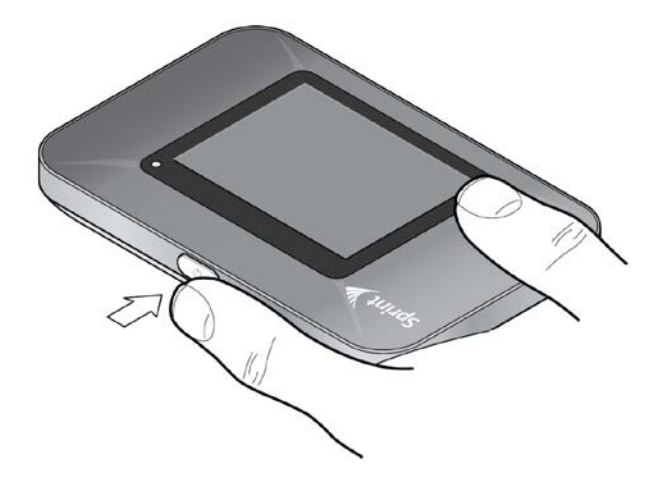

- **III. Go to the WiFi settings on the computing device you are trying to attach to the hotspot;**
- **IV. Locate the Sprint WiFi name (Example: SprintHotspot114) on your device, and select it;**
- **V. Enter the WiFi password that appears on the screen (Example: 2A6DEE5B) to connect to the hotspot (Note, passwords are CASE SENSITIVE)**

Once connected, you are ready to access the internet!

Should you encounter any technical issues with the device, please contact SFL Customer Support, toll free, at 888-860- 9202. Do NOT call the Technical Support number that comes up on the hotspot display, as **that number is for Sprint retail customers ONLY**, and they will not be able to assist you with your equipment.

## **(Note, you will have to have your PTN – Personal Telephone Number – AND the device with you when calling SFL Customer Support. Your PTN can be found on the back of the device.)**

For additional information on your NetGear® Zing Hotspot™, please reference the hotspot's **User Guide** posted on our website, at [http://www.sflbroadband.org.](http://www.sflinc.org/) (Please note, these user guides were created for Sprint's retail customers and not for SFL Broadband's "spectrum education Participants.")

**REMINDER: This hotspot is the property of SFL Broadband, a division of The Source for Learning, and is being loaned to you in support of this educational initiative.**